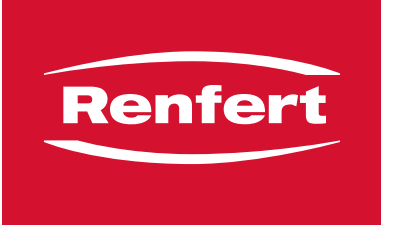

making work easy

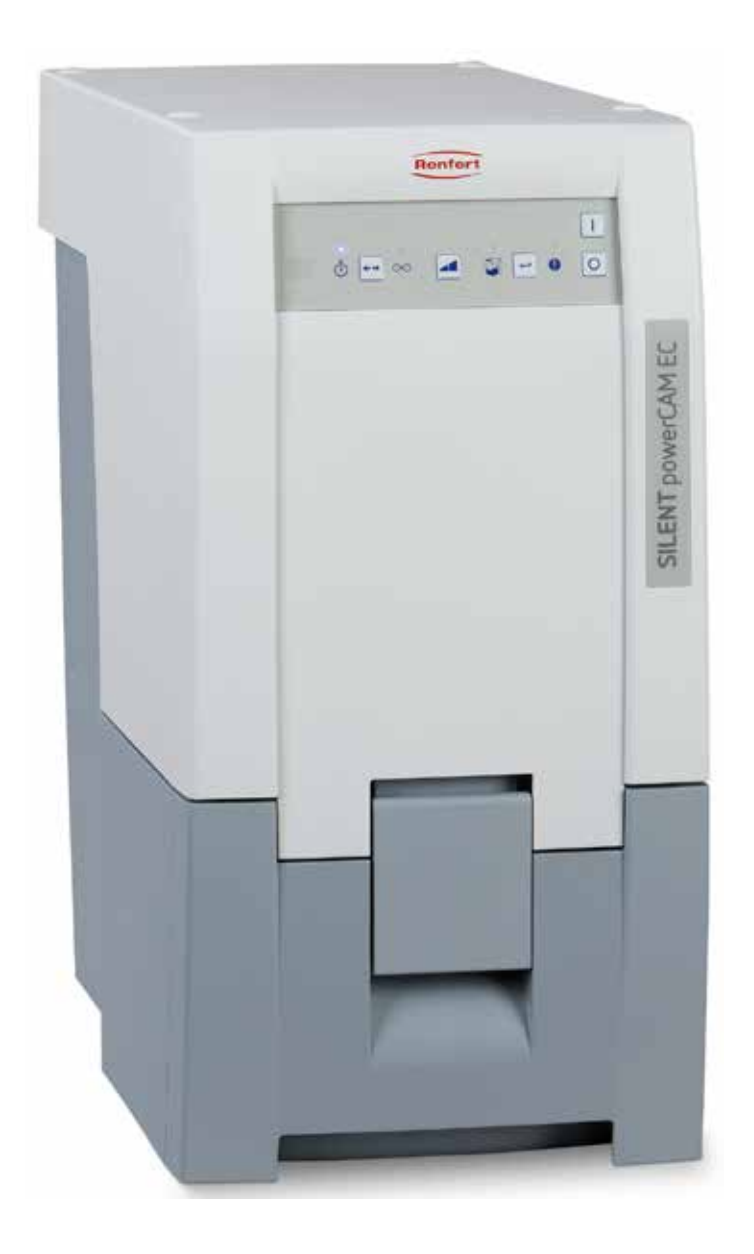

# SILENT powerCAM EC

ПЕРЕВОД ОРИГИНАЛА ИНСТРУКЦИИ ПО ЭКСПЛУАТАЦИИ

Made in Germany

# Содержание

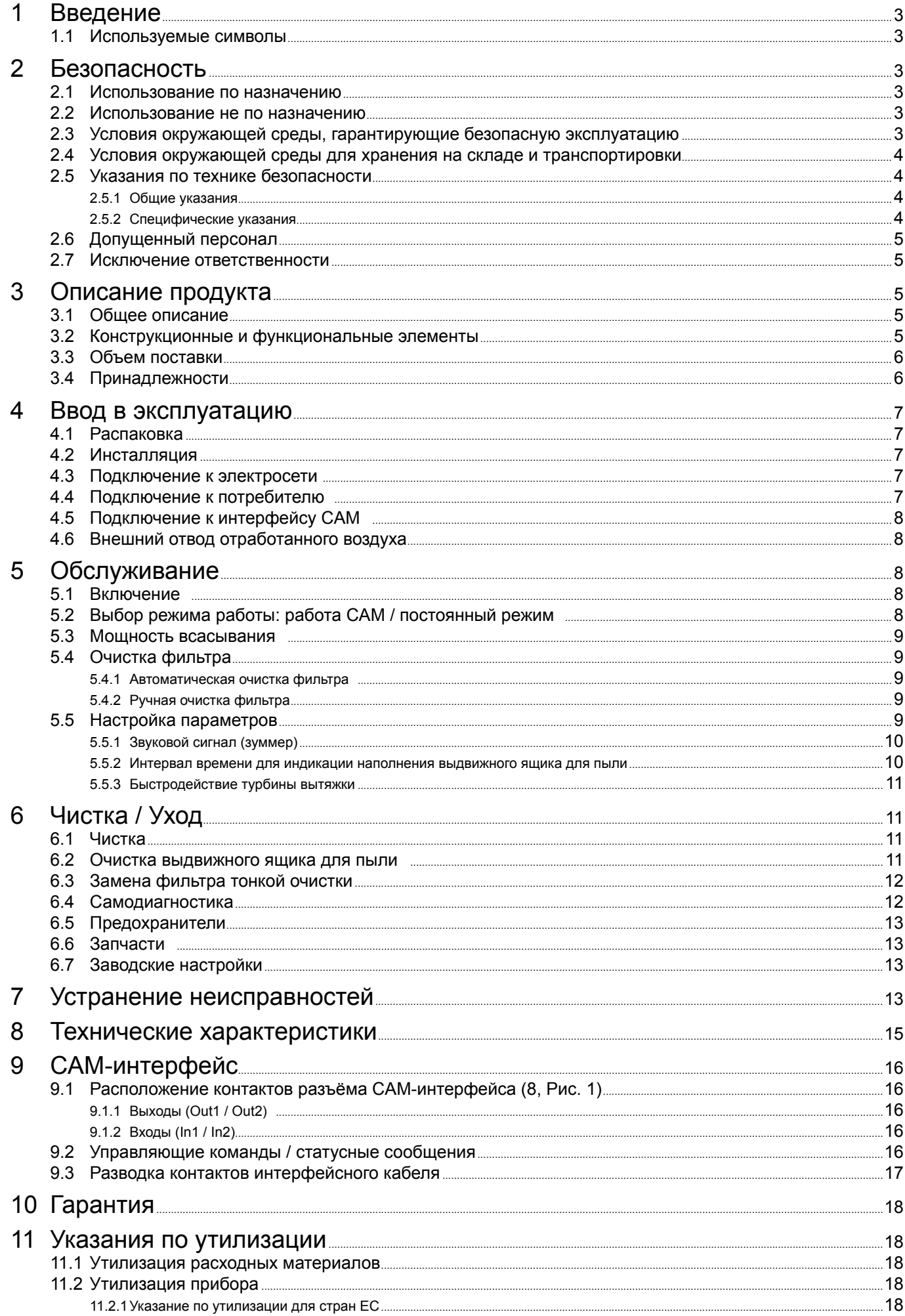

#### 1 Введение

#### $1.1$ Используемые символы

В этой инструкции или на самом приборе Вы найдете символы со следующим значением:

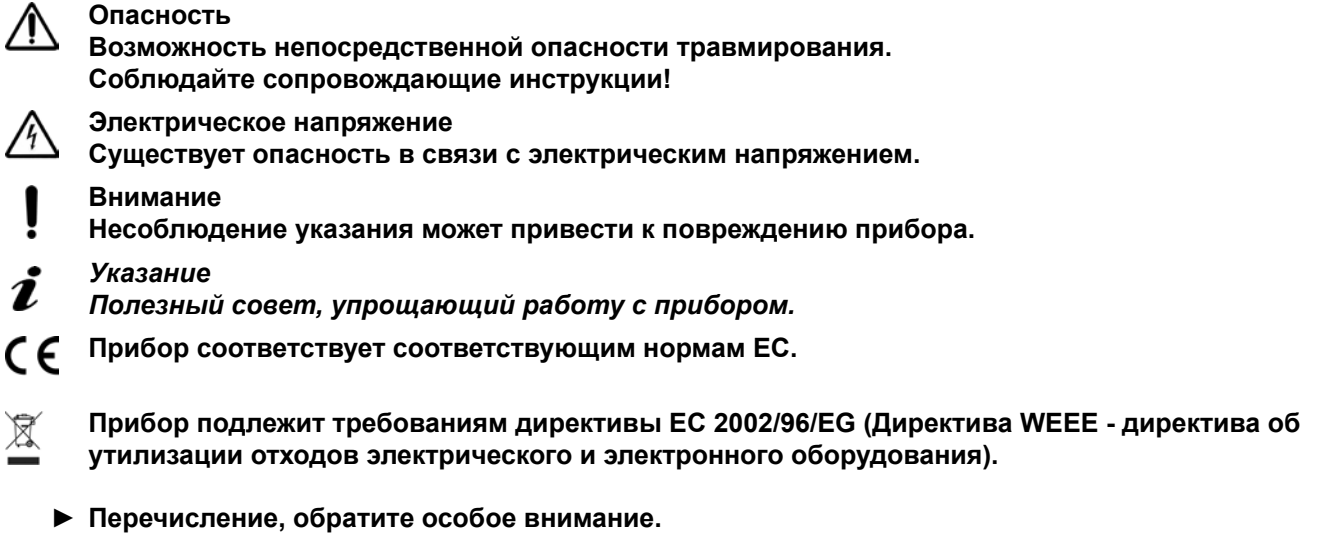

- Перечисление
	- Перечисление
- ⇒ Указания о выполнении действия / необходимое действие / ввод данных / последовательность действий:

Вас призывают выполнить указанное действие в предписанном порядке.

• Результат действия / реакция прибора / реакция программы:

Прибор или программа реагирует на Ваше действие или на определенное наступившее событие

Другие символы объясняются по мере их применения.

#### $\boldsymbol{p}$ Безопасность

#### $2.1$ Использование по назначению

Применение по назначению служит всыванию сухой, невзрывоопасной пыли.

Аппарат предназначен исключительно для профессионального использования в стоматологических лабораториях, а также фрезерных лабораториях и центрах.

К применению по назначению относится также соблюдение предписанных производителем требований по эксплуатации и техническому обслуживанию.

#### $2.2$ Использование не по назначению

Не разрешается удалять с помощью прибора пожароопасные, легко воспламеняющиеся, раскаленные, горящие или взрывоопасные материалы. Отсос жидкостей запрещен.

Прибор не предназначен для домашнего применения. Любое использование, выходящее за рамки этой инструкции, считается не соответствующим назначению. Производитель не несет ответственности за возникший в результате такого применения ущерб.

С этим продуктом разрешается использовать только принадлежности и запчасти, поставленные или допущенные к эксплуатации фирмой Renfert GmbH. Использование других принадлежностей или запчастей может отрицательно повлиять на безопасность прибора, стать причиной получения тяжелых травм, может нанести вред окружающей среде или привести к повреждению продукта.

#### $2.3$ Условия окружающей среды, гарантирующие безопасную эксплуатацию

- Эксплуатация прибора разрешается только:
- во внутренних помещениях,
- на высоте до 2000 м над уровнем моря,
- при окружающей температуре 5 40 °С [41 104 °F] \*),
- при максимальной относительной влажности 80 % при 31 °С [87,8 °F].
- с линейным убыванием до 50 % относительной влажности при 40 °С [104 °F] \*),
- при электроснабжении от сети, если колебания напряжения не превышают 10 % от номинального
- значения,
- при степени загрязнения 2,

• при категории перенапряжения II.

\*) При температуре от 5 - 30 °С [41 - 86 °F] прибор готов к эксплуатации при влажности воздуха до 80 %. При температуре от 31 - 40 ºC [87,8 - 104 ºF] влажность воздуха должна пропорционально снижаться, чтобы обеспечить рабочую готов-ность (например, при 35 ºC [95 ºF] = 65 % влажность воздуха, при 40 ºC [104 ºF] = 50 % влажность воздуха). При темпера-туре, превышающей 40 ºC [104 ºF], прибор эксплуатировать нельзя.

### **2.4 Условия окружающей среды для хранения на складе и транспортировки**

При хранении на складе и транспортировке небходимо обеспечить следующие условия окружающей среды:

- температура окружающей среды 20  $+$  60 °С [- 4  $+$  140 °F],
- максимальная относительная влажность 80 %.

#### **2.5 Указания по технике безопасности**

I.

#### **2.5.1 Общие указания**

- **► При эксплуатации прибора, несоответствующей настоящей инструкции по эксплуатации, предусмотренная защита больше не гарантируется.**
- **► Ввод прибора в эксплуатацию разрешается только с сетевым кабелем, имеющим типичную для данной страны штекерную систему. Необходимое в противном случае переоборудование может производиться только специалистом-электриком.**
- **► Ввод прибора в эксплуатацию разрешается только в том случае, если данные заводской таблички соответствуют данным региональной сети напряжения.**
- **Фирменную табличку Вы найдете, выдвинув ящик для пыли, внизу внутри прибора слева. ► Подключение прибора разрешается только к розеткам, подключенным к системе защиты от максимальных нагрузок.**
- **► Сетевая вилка должна быть легкодоступной.**
- **► Перед выполнением работ с электрическими деталями необходимо отключить прибор от сети.**
- **► Регулярно проверяйте соединительные провода (как например, сетевой кабель), шланги и корпус (как например, пленка панели управления) на наличие повреждений (например: сгибы, трещины, пористость) или износа. Не разрешается эксплуатация приборов с поврежденными соединительными проводами, шлангами, частями корпуса или с другими дефектами.**
- **► Незамедлительно прекратите эксплуатацию поврежденных приборов. Отключите штепсельную вилку и обеспечьте невозможность подключения прибора. Отправьте прибор на ремонт!**
- **► Не оставляйте работающий прибор без надзора!**
- **► Соблюдайте национальные правила по технике безопасности!**
- **► Собдюдение государственых правил в отношении повторной процедуры проверки безопасности электрооборудования ложится на ответственность пользователя. В Германии это предписание 3 DGUV в связи с VDE 0701-0702.**
- **► Информацию о REACH и SVHC Вы найдете на нашей странице в Интернете по адресу [www.renfert.com](http://www.renfert.com) в разделе «Поддержка».**

#### **2.5.2 Специфические указания**

- **► Для подключения к CAM-устройству ознакомьтесь с инструкцией по эксплуатации CAMустройства и соблюдайте имеющиеся в ней указания по технике безопасности.**
- **► Соблюдайте национальные предписания и допускаемую пылевую нагрузку на рабочем месте. Осведомитесь в Вашем профсоюзе или в компетентных органах.**
- **► При работе с опасными материалами соблюдайте требования паспортов безопасности.**
- **► При работе с опасными материалами носить средства индивидуальной защиты.**
- **► При опорожнении ящика для пыли или чистке, в зависимости от всасываемого материала, необходимо носить соответствующие средства индивидуальной защиты.**
- **► При утилизации всасываемого материала или использованных фильтров соблюдайте местные нормы и правила предупреждения несчастных случаев.**
- **► Эксплуатировать только с закрытым ящиком для пыли.**
- **► Не эксплуатировать без всасывающего шланга.**
- **► Не всасывать горючие или взрывоопасные газы, пары, пыль.**
- **► Не всасывать горячие материалы.**
- **► Не всасывать жидкости.**
- **► Если вытяжка используется для удаления опасных веществ, необходимо носить соответствующие средства индивидуальной защиты и позаботиться о том, чтобы отработанный воздух отводился соответствующим образом. Соответсвтующие требования Вы найдете в паспортах безопасности.**
- **► Утилизация всасываемых материалов должна проводиться в соответствии с положениями законодательства.**

#### $2.6$ Допущенный персонал

Эксплуатация прибора и уход за ним должны осуществляться только обученным персоналом. Подросткам и беременным женщинам разрешается обслуживание вытяжки и уход за ней только в соответствующих средствах индивидуальной защиты, в особенности если удаляются опасные вещества. Ремонтные работы, не упомянутые в этой инструкции, должны проводиться только профессиональными электриками.

#### $2.7$ Исключение ответственности

Renfert GmbH отклоняет всякие притензии по возмещению ущерба и оказанию гарантийных услуг в следующих случаях:

- Если продукт используется в иных целях, нежели указанных в инструкции по эксплуатации.
- Если продукт был каким-нибудь образом изменен кроме изменений, упомянутых в инструкции по эксплуатации.
- Если продукт подвергался ремонту неавторизированной службой сервиса или использовались запчасти, не являющиеся оригинальными запчастями фирмы Renfert.
- Если продукт несмотря на видимые недостатки в отношении безопасности или повреждения продолжает находиться в эксплуатации.
- Если продукт подвергся механическим ударам или его уронили.

#### 3 Описание продукта

#### $3.1$ Общее описание

Прибор представляет собой вытяжное устройство для удаления пыли, возникающей в результате работы со стоматологическими САМ-устройствами. Управление вытяжкой осуществляется вручную или САМ-устройством. Вытяжка оснащена двусторонним интерфейсом, позволяющим передавать САМ-устройству информацию о параметрах и получать управляющие команды от САМ-устройства.

#### $3.2$ Конструкционные и функциональные элементы

- SILENT powerCAM EC  $1$
- 2 Панель управления
- 3 Включатель / Выключател
- 4 Выдвижной ящик для пыли
- 4А Натяжной замок
- 5 Фильтр тонкой очистки
- 6 воздухозаборников
- 7 Лента-липучка
- 8 САМ-интерфейс
- 9 Шнур питания
- 10 Автоматический защитный выключатель (2 х)
- 11 Фильтр отработанного воздуха / Выход отработанного воздуха
- 12 Всасывающий шланг с концевыми муфтами
- 13 Мешок для утилизации
- 14 Стопорное кольцо

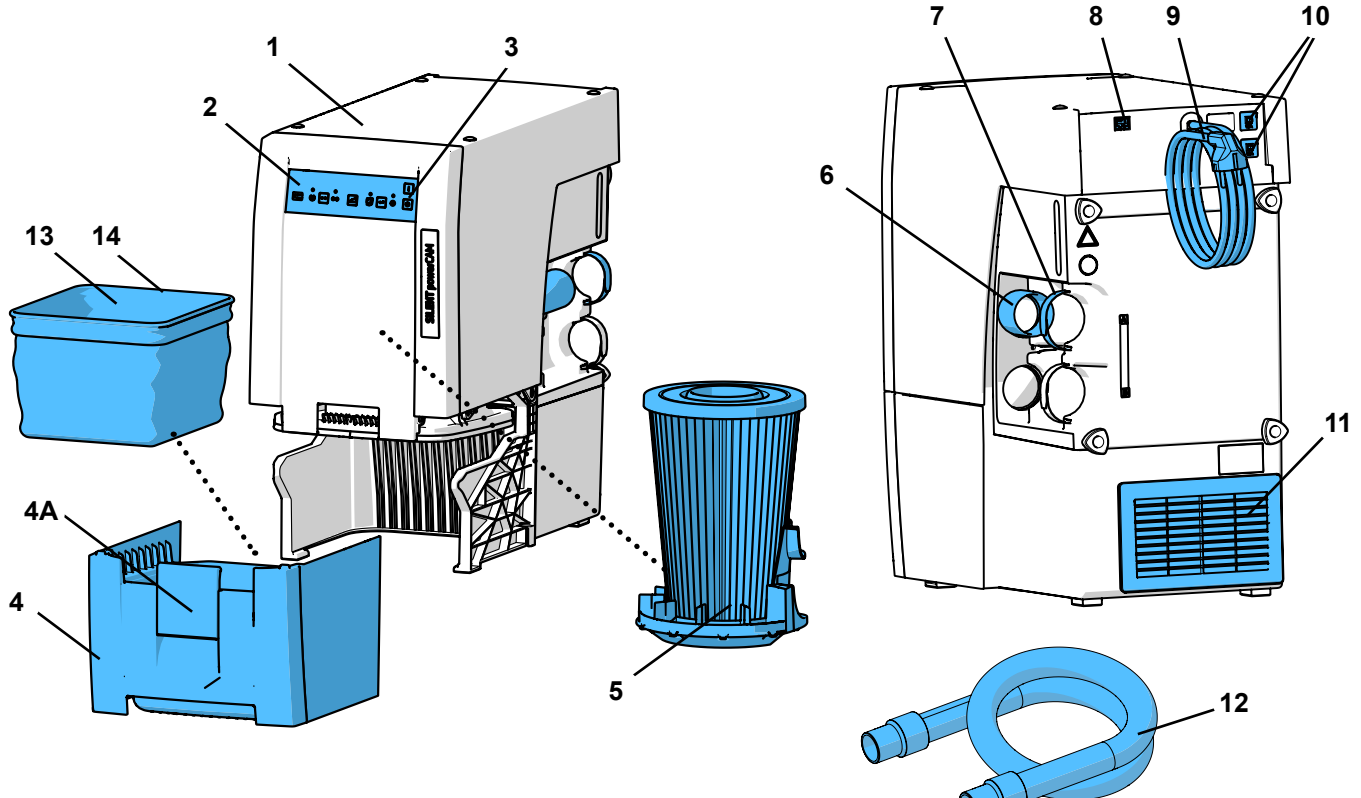

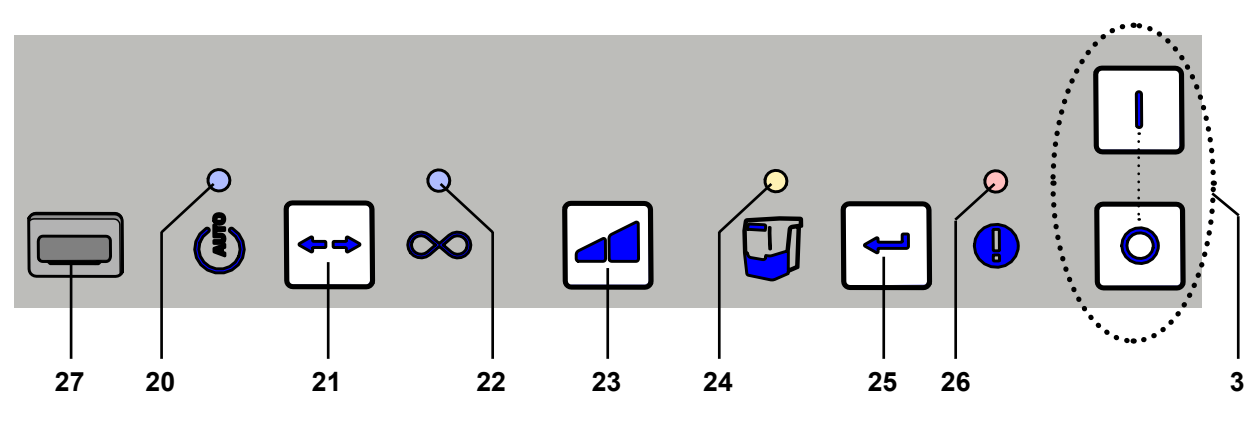

*Pис. 2*

- Включатель / Выключател
- Индикатор «Режим CAM»
- Кнопка «Вид режима работы», Режим CAM / длительный режим работы
- Индикатор «Длительный режим работы»
- Клавиша мощности всасывания
- Индикатор «Опорожнить контейнер для сбора пыли»
- Кнопка «Ввод», сохранить введенные данные
- Индикатор «Сигнал ошибки»
- Крышка (не удалять, сервисный интерфейс)

### **3.3 Объем поставки**

- 1 SILENT powerCAM EC
- 1 Quick Start Guide (Краткое руководство пользователя)
- 3 мешка для утилизации (1 шт. есть в выдвижном ящике для пыли)
- 1 Отсасывающий шланг, (2 m), вкл. 2 концевые муфты

#### **3.4 Принадлежности**

- 2934 0014 Мешок для утилизации для TC, TC2, EC, EC2 & PowerCAM EC, (25 шт.)
- 0003 Комплект концевых муфт, 2 шт.
- 4240 Всасывающий шланг 3 м, вкл. 2 концевые муфты
- 4826 Всасывающий антистатический шланг 3 м, вкл. 2 концевые муфты
- 0823 Всасывающий шланг с внутренним диаметром 38 мм, 6 м
- 0823 Всасывающий шланг с внутренним диаметром 38 мм, 9 м
- 4305 Адаптер для подключения шланга
- 4430 Адаптер для всасывающего шланга универсальный
- 4314 Y-адаптер
- 0000 Вытяжной модуль
- 1000 Защитное стекло с держателем
- 0000 Тройник для вытяжки
- 0002 Внешний воздуховод для Silent TC/EC/PowerCAM
- 0007 Вытяжной уголок 90° Silent
- 0005 Интерфейсный кабель тип A для vhf
- 0006 Интерфейсный кабель тип B для Roland DG
- 0008 Интерфейсный кабель тип C для imes-icore
- 0009 Интерфейсный кабель тип D для Amann Girrbach
- 0010 Интерфейсный кабель тип E для Yenadent/Origin + Nema-Адаптер
- 0011 Интерфейсный кабель тип F для Zirkonzahn
- 2934 0012 Интерфейсный кабель тип F для Zirkonzahn + адаптер для гнезда холодного подключения (С14)
- 2934 0013 Интерфейсный кабель тип G для vhf (6-полюсной, начина́я с чего́-л. K5)
- Другие детали или принадлежности также на сайте **www.renfert.com.**

# **4 Ввод в эксплуатацию**

#### **4.1 Распаковка**

⇒Выньте аппарат и приндлежности из коробки.

⇒Проверьте комплектность поставки (сверьте с объемом поставки).

### **4.2 Инсталляция**

Вытяжка – вертикально стоящее утройство и не должно эксплуатироваться в лежащем положении. Разместите вытяжку таким образом, чтобы:

- выходу отработанному воздуха 11, Pис. 1) ичего не препятствовало.
- dЧтобы спереди был обеспечен свободный доступ к выдвижному ящику для пыли.

**Если вытяжку устанавливают в закрытом шкафу, то теплый отработанный воздух должен отводиться с помощью одной из мер, приведенных на Pис. A, B, C в начале этого документа.**

- Внешний вытяжной воздуховод (A) (см. раздел 4.6).
- Отверстие на задней стенке шкафа (B), мин. 250 x 120 мм, непосредственно напротив выхода отработанного воздуха (11, Pис. 1).
- Расстояние от задней стенки шкафа до стены : мин 100 мм,
- Расстояние от вытяжки до задней стенки шкафа: макс. 25 мм.
- Удалить заднюю стенку шкафа (C), расстояние от задней стенки шкафа до стены мин. 50 мм. Если теплый отработанный воздух выходит из шкафа через отверстия сзади, следует убедиться, что теплый воздух может удаляться оттуда беспрепятственно.

#### **4.3 Подключение к электросети**

**Перед подключением к электросети проверьте, соответствует ли напряжение, указанное на заводской табличке, местному напряжению питания.**

**Расположение токоведущих частей (розетки, штекеры и муфты) и укладку удлинителей подобрать таким образом, чтобы сохранился класс защиты.**

⇒Аппарат выключать с помощью включателя / выключателя (3, Pис. 2). ⇒Шнур питания (9, Pис. 1) раскатать и штекер вставить в розетку электросети здания.

## **4.4 Подключение к потребителю**

**Внимание: Опасность получения травм!** /∖∖ **При укорачивании всасывающего шланга обратите внимание на то, чтобы встроенный провод отрезать максимально прямо.** 

#### *Длинные всасывающие шланги, узкие изгибы и изло-*Ĭ. *мы снижают мощность всасывания пыли от потребителя.*

- ⇒Всасывающий шланг, при необходимости укоротить.
- ⇒Раскрыть ленту-липучку (7).
- ⇒Всасывающий шланг с концевой муфтой (12) вставить в воздухозаборник (6).
- ⇒Всасывающий шланг зафиксировать лентой-липучкой.
- ⇒Всасывающий шланг подсоединить к гнезду для вытяжки установки CAM. Следуйте здесь инструкции по эксплуатации установки CAM.
- *Если не подходит диаметр, использовать адаптер* Ĭ. *(см. Принадлежности), чтобы избежать потери мощности всасывания.*
	- *Избегать крутых подъемов и "провисания" проложенного шланга.*

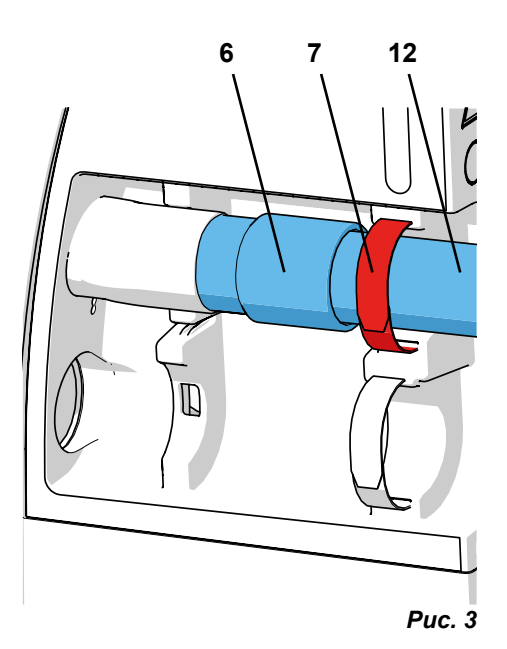

# **4.5 Подключение к интерфейсу CAM**

**Для дистанционного управления вытяжкой использовать исключительно имеющийся для этого интерфейс CAM.** 

**Для установок CAM только с коммутируемым сетевым напряжением**  обязательно использовать "интерфейсный кабель F-типа". **Если вытяжка очень часто включается и выключается через электропитание CAM-установки, то это может привести к повреждению электроники как установки CAM, так и вытяжки.**

Подключение для коммуникации с CAM-устройством осуществляется с помощью интерфейсной розетки (8) и опционального интерфейсного кабеля (см. Принадлежности).

Для подсоединения имеющихся в наличии интерфейсных кабелей к CAM-устройствам, или интерфейсного кабеля собственного изготовления см. гл. 9.1 CAM-интерфейс.

**Удостоверьтесь у производителя Вашего CAM-устройства, что интерфейс для подключения вытяжки обладает ограниченной энергией, в соответствии с нормой IEC 61010-1.**

Соблюдайте также инструкцию по эксплуатации CAM-устройства.

#### **4.6 Внешний отвод отработанного воздуха**

Через внешний вытяжной воздуховод (см. Принадлежности) можно удалить отработанный воздух из лаборатории. Инструкция по монтажу воздуховода прилагается.

**При использовании вытяжек в комбинации с внешним воздуховодом из помещения за час выводится значительный объем воздуха.**

**Это может привести к отрицательному давлению, из-за чего при использовании зависящих от комнатного воздуха источников сгорания газа, жидкого или твердого топлива токсичные газы (например, угарный газ) могут попасть в (рабочее) пространство.**

**Поэтому в зависимости от особенностей постройки следует позаботиться о дополнительном притоке воздуха, а также о контроле за отрицательным давлением, при необходимости с привлечением для такого контроля компетентных специалистов (например, трубочистов).**

# **5 Обслуживание**

Обслуживание вытяжки осуществляется с помощью клавиш на панели управления (Pис. 2).

## **5.1 Включение**

**RU**

Вытяжка включается и выключается с помощью включателя / выключателя (3).

После включения:

♦ Вытяжка выполняет автоматическую очистку фильтра (примерно 8 сек. слышен громкий шум вибрации) (см. раздел 5.4).

После этого вытяжка находится в последнем установленном режиме работы.

## **5.2 Выбор режима работы: работа CAM / постоянный режим**

Вытяжка имеет два режима работы.

Установленный режим работы отображается на индикаторах (20) / (22).

• Режим работы CAM (20):

Вытяжка реагирует на управляющие сигналы установки CAM.

- С помощью управляющих сигналов можно:
- запустить очистку фильтра;
- включить вытяжку на степень всасывания 1 \*);
- включить вытяжку на степень всасывания 2;
- остановить турбину.
	- (см. также главу  9.2)
- Постоянный режим эксплуатации (22): Вытяжка работает непрерывно.
- ⇒Нажать клавишу режима работы (21).
	- ♦ Переключение режима работы.
- \*) Работа вытяжки с разными уровнями всасывания возможна только в том случае, если установка САМ это поддерживает. У CAM-установок, которые посылают вытяжке лишь сигнал EIN / AUS (ВКЛ / ВЫКЛ), всегда работает только 2-й уровень всасывания.

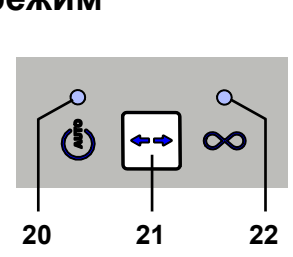

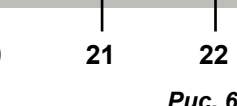

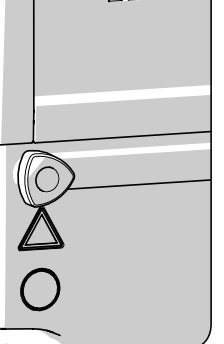

**8**

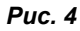

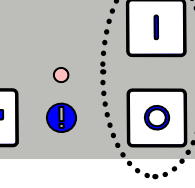

*Pис. 5*

**3**

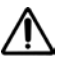

**Вытяжка предназначена исключительно для сухой пыли! При подключении к CAM-установкам с функцией мокрой / сухой обработки обязательно следить за тем, чтобы в вытяжку не попадала остаточная влага из установки CAM.** 

**При каждом фрезеровании проверять надлежащее состояние вытяжки:**

- **► Индикации сообщений об ошибках (26, Pис. 2) нет.**
- **► Турбина работает должным образом без особых шумов или возникновения запахов.**

#### **5.3 Мощность всасывания**

Мощность всасывания можно регулировать – есть два уровня мощности. Изменение мощности всасывания:

⇒Нажать клавишу мощности всасывания (23).

♦ Переключение на другой уровень (только в режиме постоянной работы). Вытяжка начинает работать всегда с последней использованной мощностью всасывания.

#### **5.4 Очистка фильтра**

Для обеспечения максимальной мощности всасывания у вытяжки есть устройство для очистки фильтра тонкой очистки. Процесс очистки длится около 8 сек.

Очистка осуществляется:

- автоматически:
	- после каждого включения;
	- при недостаточной мощности всасывания (скорость потока падает ниже внутреннего предельного значения);
	- если прибор эксплуатировался 8 часов (время работы турбины), и ни разу не выключался;
- вручную, например, перед извлечением ящика для пыли, чтобы его очистить (см. раздел 6.2).

#### **5.4.1 Автоматическая очистка фильтра**

- ♦ Турбина вытяжки останавливается.
- На интерфейсе САМ-установки появляется сообщение "выполняется автоматическая очистка фильтра".
- ♦ Мигает индикатор выдвижного ящика для пыли (24).
- ♦ Звуковой сигнал информирует об очистке.
- ♦ Выполняется очистка фильтра.
- ♦ Турбина вытяжки вновь включается.
- ♦ На интерфейсе CAM-установки сообщение удаляется.

#### **5.4.2 Ручная очистка фильтра**

⇒Держать нажатой клавишу Enter (25) в течение 2 сек.

♦ Выполняется очистка фильтра.

#### **5.5 Настройка параметров**

Настройка различных параметров и выполнение самодиагностики происходят в режиме програм-.<br>.мирования

С помощью четырех индикаторов показывается, какой параметр настраивается:

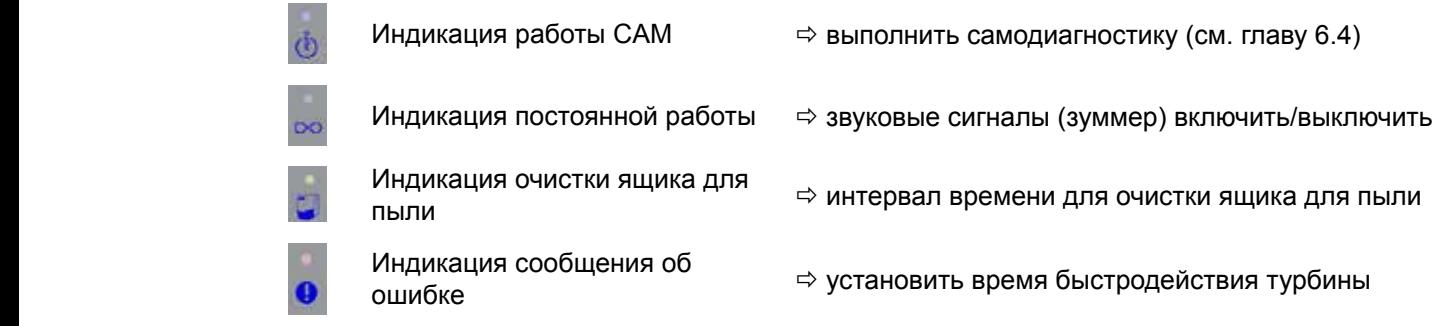

Чтобы настроить различные параметры, следует запустить режим программирования и выбрать параметр.

**T1a/T1b T2 T4** О выборе параметра и его величине сигнализируется путем мигания соответствующего индикатора. Прочие индикаторы в режиме программирования работают постоянно.

> Выполненные настройки подтверждаются и сохраняются клавишей Enter (25, Pис. 2). Успешное сохранение подтверждается звуковым сигналом.

Если изменение не принимается, то процесс программирования прерывается повторным нажатием клавиши режима работы (21, Pис. 2).

https://stomshop.pro

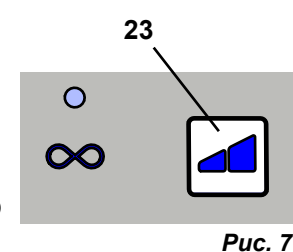

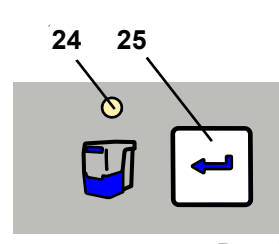

*Pис. 8*

**RU**

#### **5.5.1 Звуковой сигнал (зуммер)**

При включении различные вводы подтверждаются звуковым сигналом. Для изменения:

- $\Rightarrow$ Нажимать клавишу режима работы (21) в течение 3 секунд.
	- ♦ Запустить режим программирования.
- ⇒Снова нажать 1х клавишу режима работы (21).
	- $\leftrightarrow$  Мигает.
- ⇒Нажать клавишу Enter (25).
	- **♦** Звуковой сигнал выбран.
	- $\bullet$ мигает: звуковой сигнал включен.
	- **<u>TIM</u>** выкл: звуковой сигнал выключен.  $\bullet$
- ⇒С помощью клавиши мощности всасывания (23) включить или выключить звуковой сигнал.
- $\Rightarrow$ Нажать клавишу Enter (25).
	- ♦ Ввод сохранить, покинуть режим программирования.

#### **5.5.2 Интервал времени для индикации наполнения выдвижного ящика для пыли**

По достижении установленного интервала времени предлагается очистить ящик для пыли. Для этого можно выбрать один из 5 промежутков времени (заводская настройка - 50 час.).

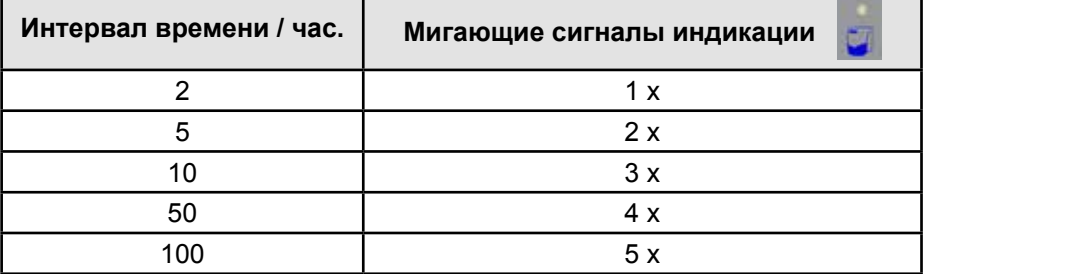

 *При сильном пылеобразовании (например, пескоструйки) следует настроить интер-*Ĭ. *вал времени для команды «очистить ящик для пыли» на 5 час., при необходимости – на 10 час.*

Для изменения:

- $\Rightarrow$ Нажимать клавишу режима работы (21) в течение 3 секунд
	- ♦ Включить режим программирования
	- ⇒Снова нажать 2х клавишу режима работы (21)

#### • мигает.

- $\Rightarrow$ Нажать клавишу Enter (25).
- **T1a/T1b T2 T4** ♦ Выбран интервал времени для индикации наполнения выдвижного ящика для пыли.
	- ♦ Мигающий сигнал подается соответственно установленному интервалу времени.

⇒Изменить интервал времени с помощью клавиши мощности вытяжки (23).

**T1a/T1b T2 T4** Каждое нажатие клавиши выбирает следующий интервал времени. Через 100 час. в качестве следующего времени вновь выбирается 2 часа.

- ⇒Нажать клавишу Enter (25).
	- ♦ Ввод сохранить, покинуть режим программирования.

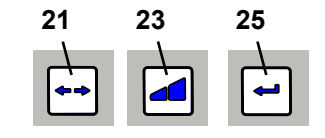

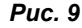

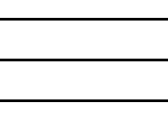

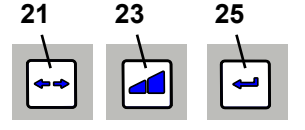

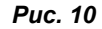

**RU**

#### **5.5.3 Быстродействие турбины вытяжки**

Быстродействие = время между командой AUS (ВЫКЛ) установки САМ и выключением турбины. На выбор 6 периодов времени

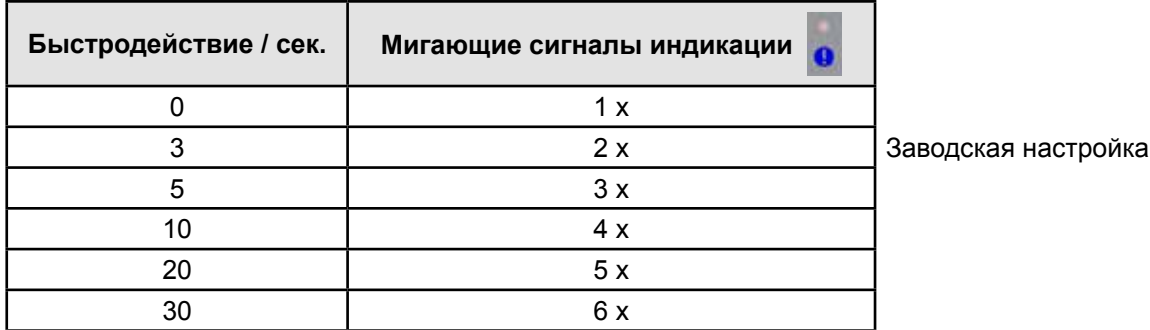

Для изменения:

 $\Rightarrow$ Нажимать клавишу режима работы (21) в течение 3 секунд

♦ Запускается режим программирования

⇒Снова 3 х нажать клавишу режима работы (21)

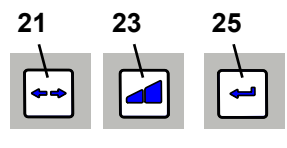

**RU**

*Pис. 11*

**◆ Шепает** .

⇒Нажать клавишу Enter (25).

**T1a/T1b T2 T4** ♦ Выбирается настройка времени быстродействия

♦ Мигающий сигнал подается сооответственно установленному интервалу времени.

- **T1a/T1b T2 T4** Каждое нажатие клавиши выбирает следующее время быстродействия. Через 30 сек. в качестве ⇒С помощью клавиши мощности всасывания (23) изменить время быстродействия следующего времени вновь выбирается 0 сек.
	- ⇒Нажать клавишу Enter (25).
		- ♦ Ввод сохранить, режим программирования покинуть.

 *Чтобы предотвратить слишком частое включение/выключение вытяжки при коротких перерывах, можно выбрать большее значение времени.*

# **6 Чистка / Уход**

**Аппарат не содержит внутри деталей, которые нуждаются в техническом обслуживании. Открытие аппарата, кроме случаев, описываемых в дальнейшем, недопустимо!**

## **6.1 Чистка**

Ĩ.

Протирать влажной салфеткой только наружные поверхности аппарата. Не использовать чистящие средства, содержащие растворители или абразивы.

#### **6.2 Очистка выдвижного ящика для пыли**

После достижения установленного интервала времени (см. главу 5.5.1) предлагается очистить выдвижной ящик для пыли:

- ♦ Раздается 3-кратный звуковой сигнал.
- ♦ Светится индикация выдвижного ящика для пыли (24, Pис. 2).

Перед извлечением ящика для пыли должна быть выполнена очистка фильтра.

⇒В течение 2 сек. держать нажатой клавишу Enter (25).

♦ Выполняется очистка фильтра (продолжительность около 8 сек.).

После того как очистка фильтра завершена:

- ⇒Открыть натяжной замок выдвижного ящика для пыли (4A).
- ⇒Выдвинуть ящик для пыли (4) вперед.
- ⇒Снять стопорное кольцо (14, Pис. 1).
- ⇒Мешок для утилизации закрыть, вынуть и утилизировать.

**При утилизации соблюдать местные правила и предписания по предотвращению несчастных случаев! В зависимости от вида пыли использоват личные средства защиты.**

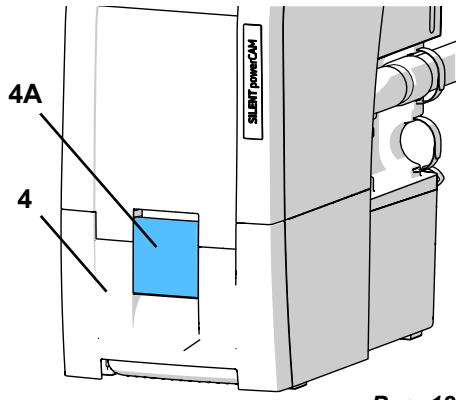

*Pис. 12*

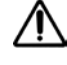

- ⇒Новый мешок для утилизации вставить через стопорное кольцо и концы над кольцом загнуть.
- ⇒Мешок для утилизации со стопорным кольцом вставить в ящик для пыли. Стопорное кольцо удерживается в ящике для пыли с помощью магнитов. Обратить внимание на то, чтобы мешок для утилизации;
	- в ящике для пыли прилегал бы к боковым стенкам.
	- не находился на уплотнительной поверхности.
- ⇒Вставить вновь выдвижной ящик для пыли и полностью задвинуть.
- $\Rightarrow$ Закрыть натяжной замок (4А).
- ⇒Нажать клавишу Enter (25) (счетчик регистрации интервала времени сбрасывается).
	- ♦ Звуковой сигнал подтверждает ввод.
	- ♦ Индикация выдвижного ящика для пыли (24) гаснет.
- *Если выдвижной ящик для пыли не очистить, индикация ящика будет продолжать светиться (24). После включения /выключения аппарата 3-кратный звуковой сигнал снова укажет на необходимость очистки ящика для пыли.*
- *При работе с тяжелым материалом (например, циркониевая пыль) для безопасного извлечения и надежной транспортировки рекомендуется использовать 2 мешка для утилизации (один мешок вложить в другой).*
	- **Использовать только оригинальные мешки Renfert для утилизации (см. Принадлежности).**

## **6.3 Замена фильтра тонкой очистки**

С помощью контроля скорости потока (внутренний датчик давления) определяется эффективность очистки фильтра. Если очистка фильтра требуется несколько раз подряд спустя менее чем 2 часа, это значит, что фильтр тонкой очистки так сильно забит, что его очистка не дает достаточного эффекта и фильтр тонкой очистки подлежит замене. Это сигнализируется следующим образом:

- ♦ Светится индикатор «Сигнал ошибки» (26, Pис. 2).
- ♦ На протяжении 15 мин. каждые 3 мин. раздаётся двухразовый звуковой сигнал.
- ♦ Cообщение посылается на САМ-интерфейс (см. гл. 9.2).

Сообщение об ошибке можно отключить путем выключения вытяжки

**Если предлагается замена фильтра тонкой очистки или мощность всасывания после повторной очистки не улучшилась или улучшилась лишь кратковременно, то фильтр тонкой очистки следует своевременно заменить. Дальнейшая эксплуатация может привести к повреждению аппарата.**

При установке фильтра тонкой очистки обратить внимание на корректную установку, т.к. иначе может иметь место отсутствие герметичности. См. инструкцию по установке в конце инструкции по эксплуатации, которая прилагается и к новому фильтру тонкой очистки.

#### **6.4 Самодиагностика**

С помощью самодиагностики блок управления контролирует функциональность турбины и частей электроники. Если ошибок не находится, вытяжка по окончании самодиагностики вновь готова к эксплуатации. Если ошибка определяется, подается сигнал.

Самодиагностика запускается вручную и затем выполняется один раз.

⇒Нажимать клавишу режима работы (21) в течение 3 сек.

#### $\bullet$  Мигает

**LED1**

⇒Нажать клавишу Enter (25).

• **В мигает: самодиагностика выполняется** 

Во время самодиагностики:

- **T1a/T1b T2 T4 T3** Раздается звуковой сигнал.
- На короткое время включаются все индикаторы.
- Программа управления проверяет различные компоненты.
- Турбина включается на короткое время.
- Ошибок не обнаружено:
	- ♦ Вытяжка в готовности
- Ошибки обнаружены
	- ♦ Раздается звуковой сигнал.
	- ♦ Все индикаторы горят.

⇒Информацию по устранению ошибок см. в главе 7.

https://stomshop.pro

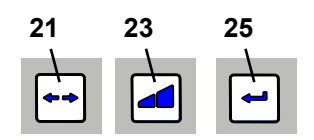

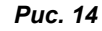

*Pис. 13*

Ľ

### **6.5 Предохранители**

Защита вытяжки выполняется с помощью двух автоматических защитных выключателей (10, Рис. 1).

Сработанный автоматический выключатель возвращается назад путем вдавливания кнопки.

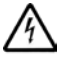

**Повторное срабатывание автоматического выключателя говорит о дефекте аппарата. Аппарат отдать в ремонт!**

#### **6.6 Запчасти**

Быстроизнашивающиеся детали и запчасти Вы можете найти в списке запчастей в интернете на сайте **www.renfert.com/p918**.

Ввведите сюда следующий номер артикула: 29390000.

Детали, исключенные из гарантии, (быстроизнашивающиеся детали, расходные материалы) помечены в списке запчастей.

#### **6.7 Заводские настройки**

- ⇒Выключить аппарат (3, Pис. 2).
- ⇒Одновременно нажать клавишу режима работы (21) и клавишу мощности всасывания (23).
- ⇒Включить аппарат и держать клавиши нажатыми 3 сек.
	- ♦ Все 4 индикатора 2-кратно мигают.
	- ♦ Все значения возвращаются к заводским настройкам.
	- ♦ Звуковой сигнал подтверждает возврат.

#### **Заводские настройки:**

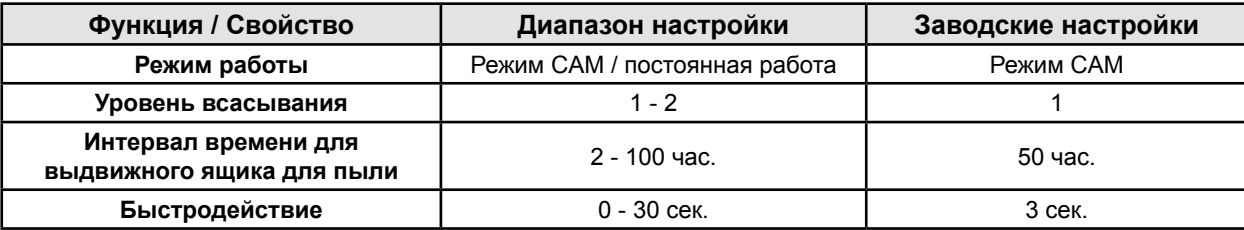

# **7 Устранение неисправностей**

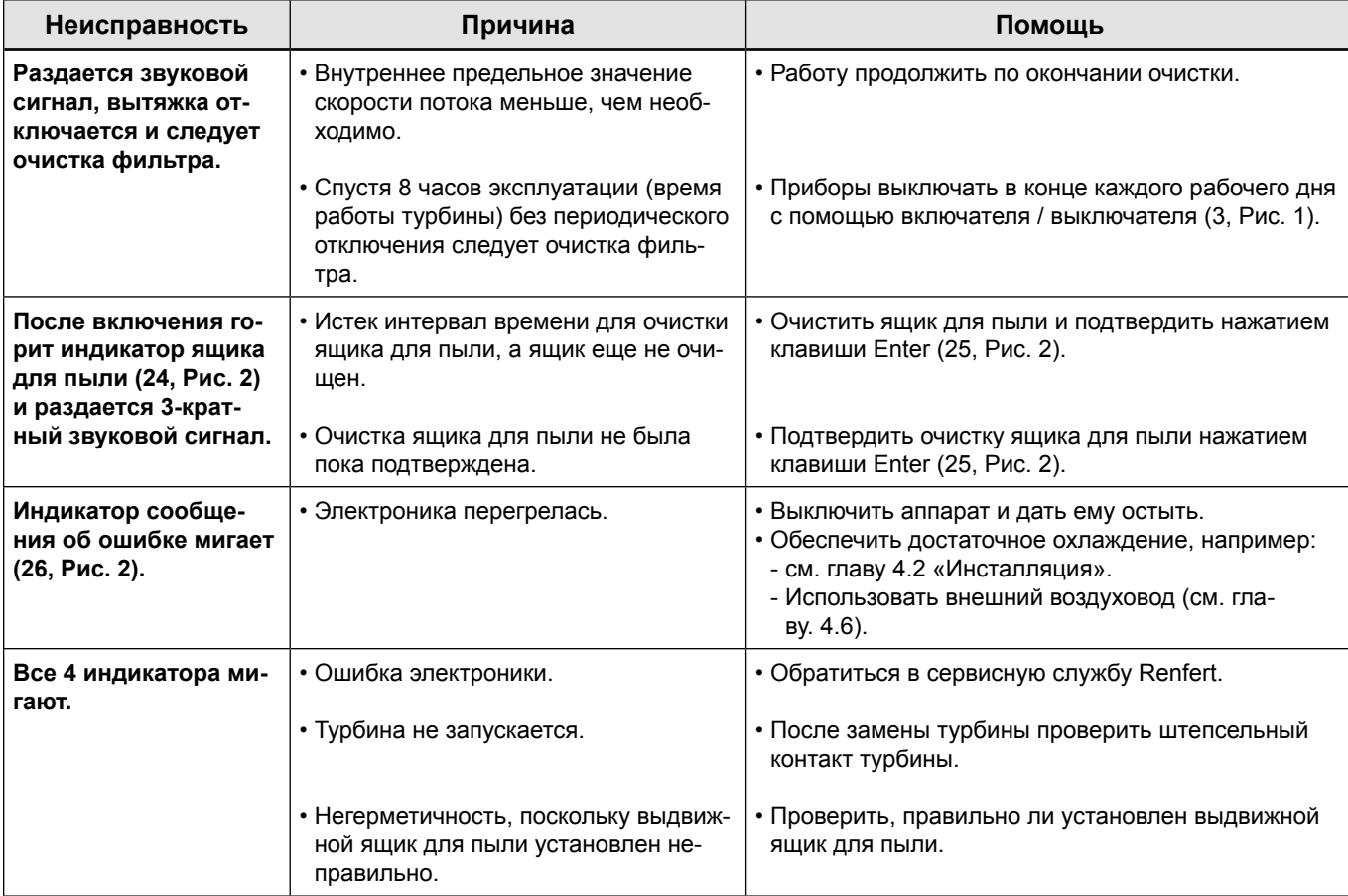

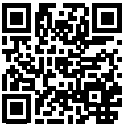

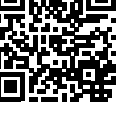

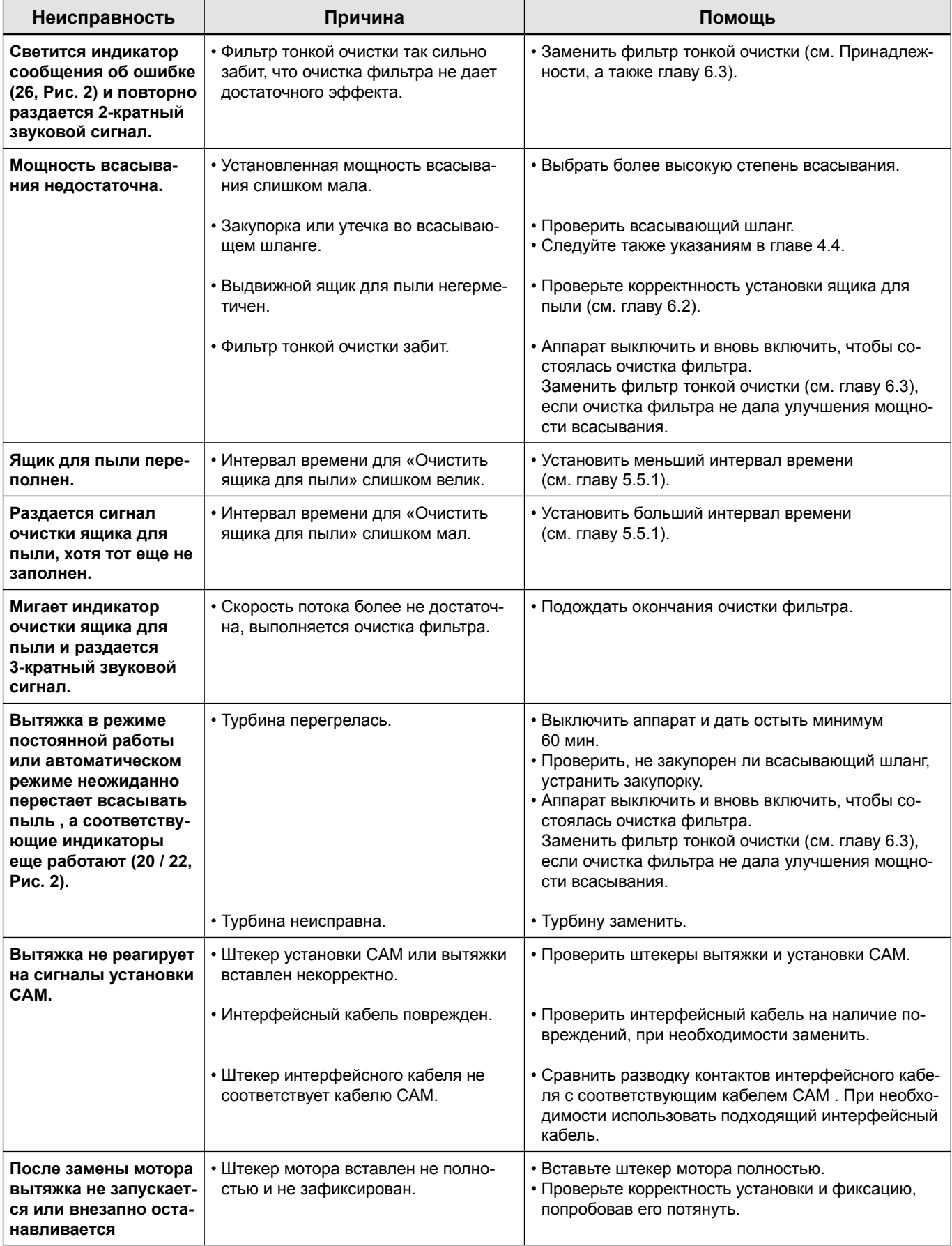

# **8 Технические характеристики**

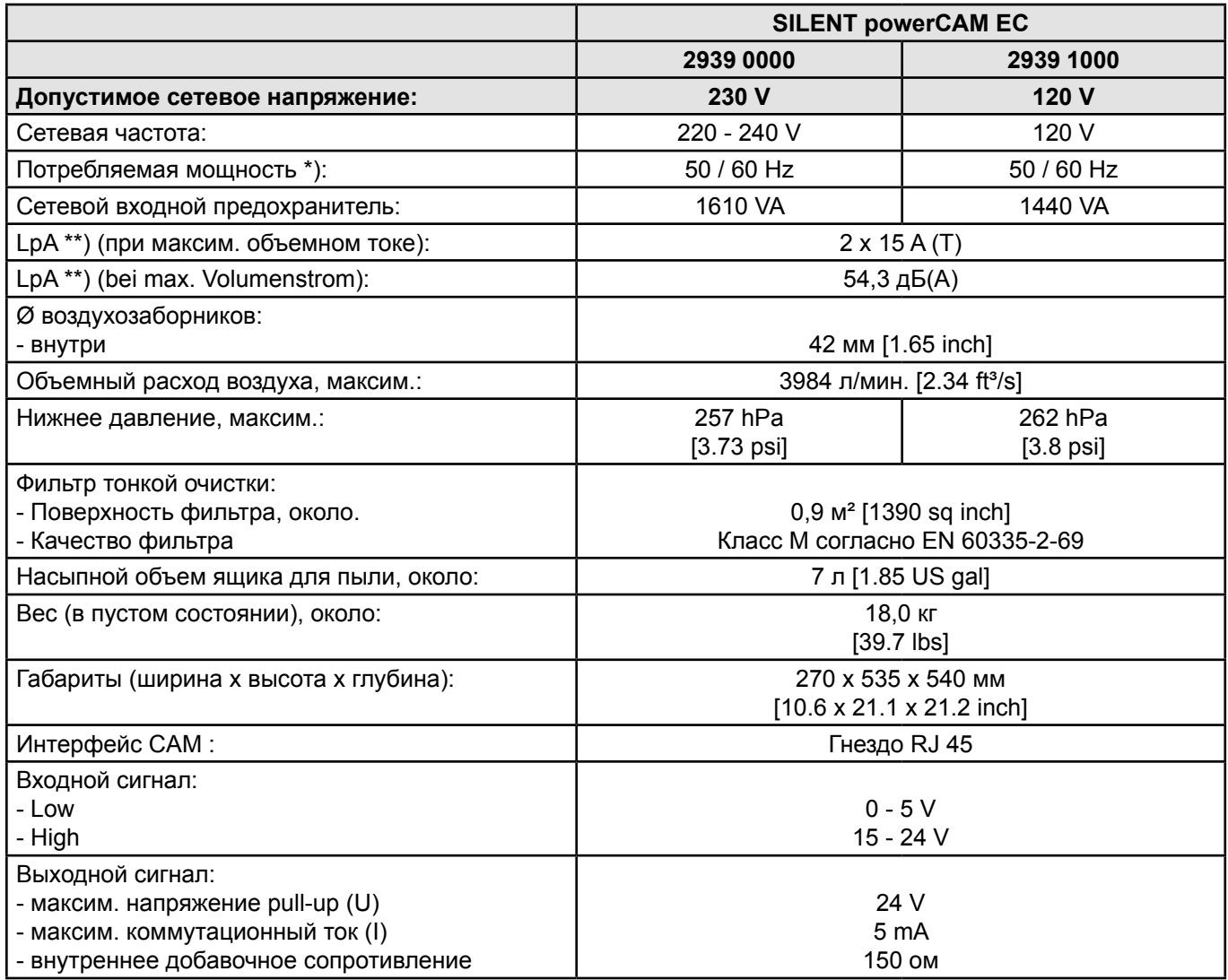

\*) Значения мощности при номинальном напряжении

\*\*) Уровень звука согласно EN ISO 11202

# **9 CAM-интерфейс**

Для коммуникации с CAM-устройством в распоряжении имеется гальванически отделенный, двусторонний интерфейс.

С помощью двух входных и двух выходных сигналов вытяжное устройство может принимать 4 команды или отправлять 4 статусных сообщения CAM-устройству.

## **9.1 Расположение контактов разъёма CAM-интерфейса (8, Pис. 1)**

#### Тип: RJ45

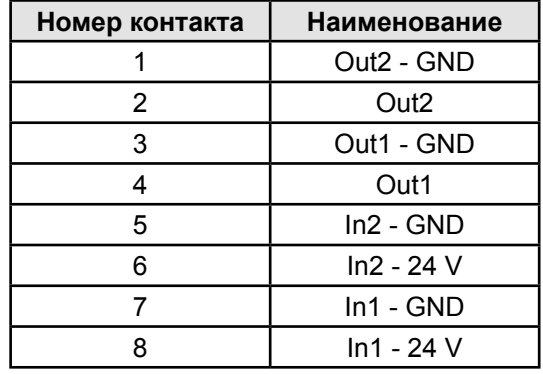

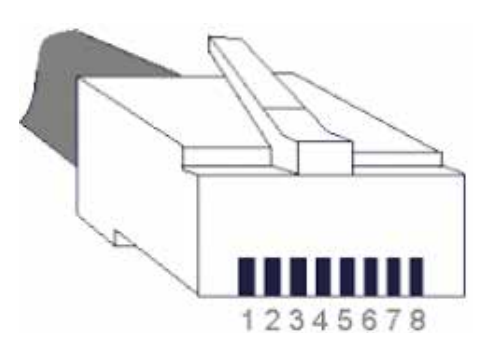

#### **9.1.1 Выходы (Out1 / Out2)**

Выходные сигналы выполнены как беспотенциальные коммутационные выходы оптрона с добавочным сопротивлением 150 Ом.

Максимальное нагрузочное напряжение (U) и предельно допустимый ток переключения (I) указаны в гл. 8 Технические характеристики.

Внешнее нагрузочное сопротивление (R) не должно превышать предельно допустимый ток переключения (I).

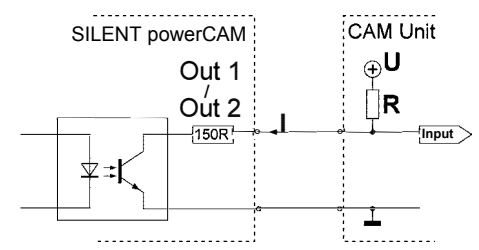

#### **9.1.2 Входы (In1 / In2)**

Входные сигналы поступают на светодиоды оптронов. Необходимое входное напряжение для двух уровней сигнала "низкий (low)" / "высокий (high)" указано в гл. 8 Технические характеристики.

## **9.2 Управляющие команды / статусные сообщения**

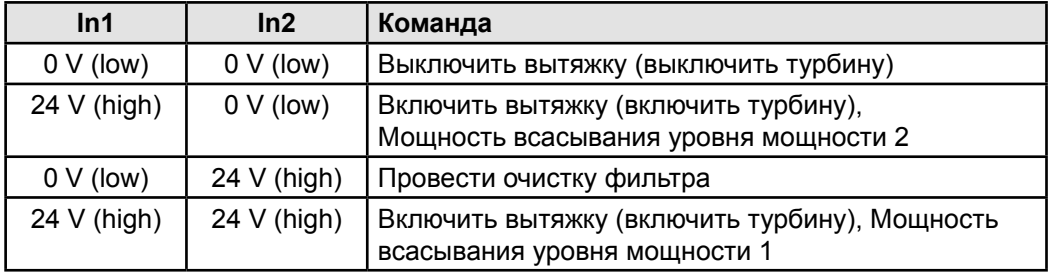

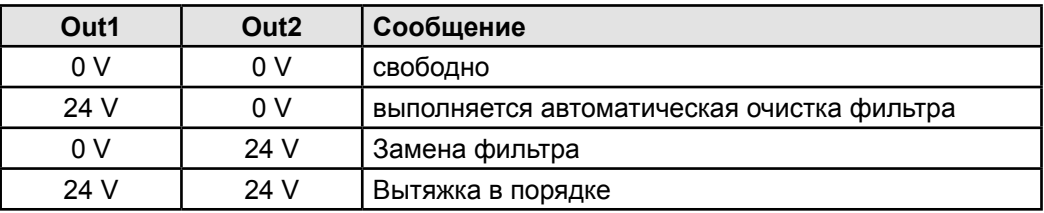

## **9.3 Разводка контактов интерфейсного кабеля**

Интерфейсный кабель тип A:

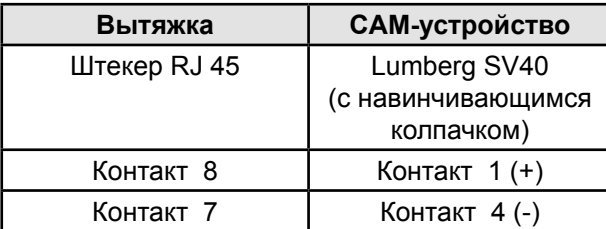

Интерфейсный кабель тип B:

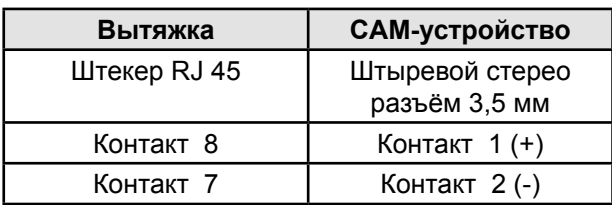

Интерфейсный кабель тип C:

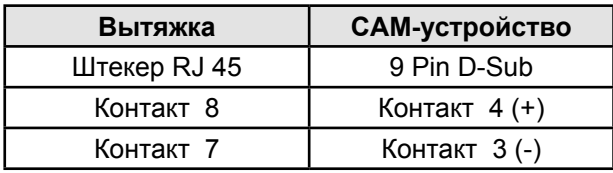

Интерфейсный кабель тип D:

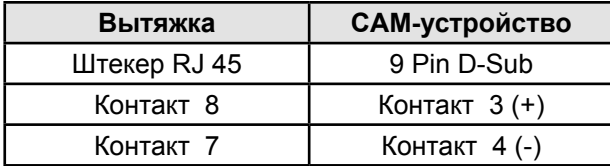

Интерфейсный кабель тип E:

Применять, если CAM-устройство имеет только один гальванически развязанный контакт между контактами 8 и 9.

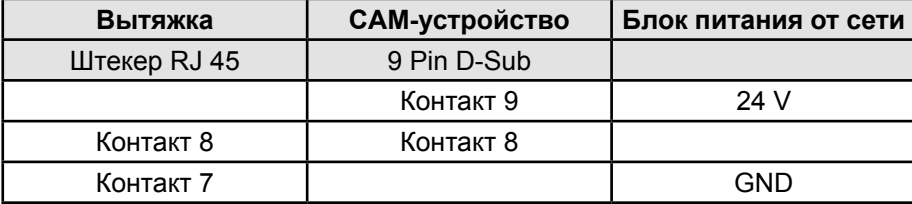

Интерфейсный кабель тип F:

Применять, если для управления вытяжкой CAMустройство располагает только сетевым напряжением.

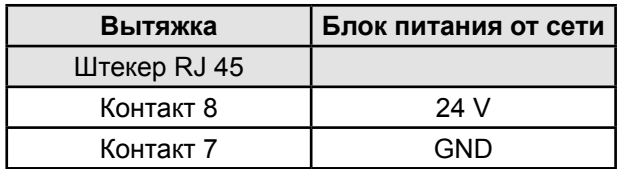

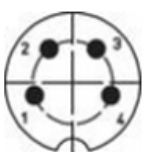

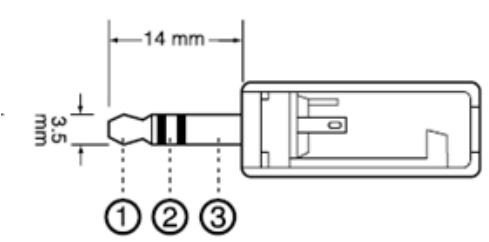

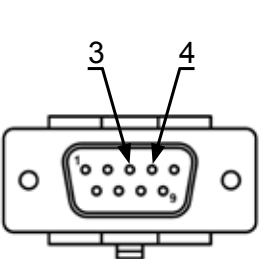

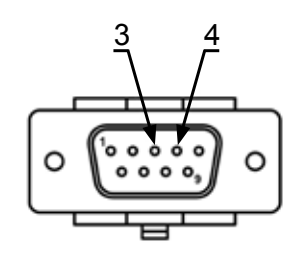

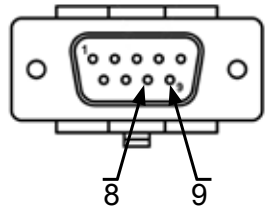

Интерфейсный кабель тип G:

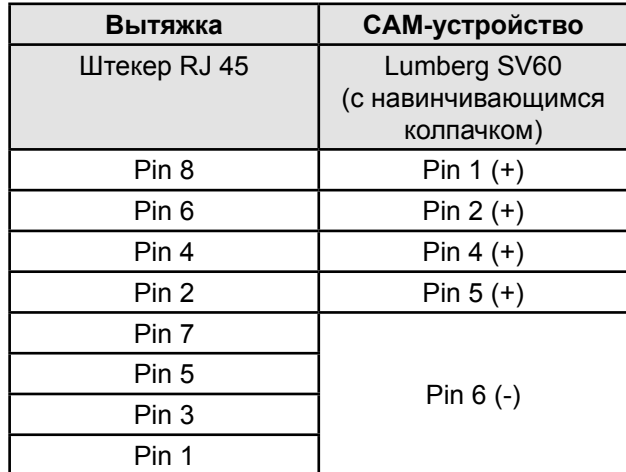

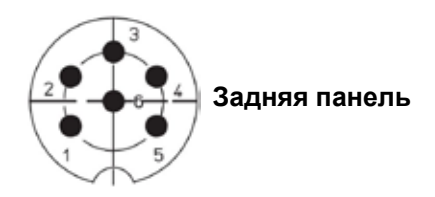

## **RU**

# **10 Гарантия**

При надлежащем применении Renfert предоставляет Вам **трехлетнюю гарантию** на все детали прибора.

**SILENT powerCAM EC:**

 *На мотор предоставляется 3-х летняя гарантия, однако максимально на 5000 часов эксплуатации (время работы мотора).*

Предпосылкой для предъявления требований об исполнении гарантийных обязательств является наличие оригинала счета по продаже, выданного специализированной торговлей.

На детали, подверженные естественному износу (быстроизнашивающиеся детали), и на расходные детали гарантия не распространяется.

Эти детали отмечены в списке запчастей.

Гарантия прекращает свое действие в случае ненадлежащего использования, неисполнения инструкций по эксплуатации, чистке, уходу и подключению, в случае использования запчастей других производителей и в случаях необычных или недопустимых с точки зрения инструкции по эксплуатации вмешательств.

Гарантийные услуги не являются поводом для продления гарантии.

# **11 Указания по утилизации**

#### **11.1 Утилизация расходных материалов**

Утилизация ёмкостей для пыли и фильтров должна производиться в соответствии с нормами, действующими в данной стране.

При этом в зависимости от особенностей фильтра необходимо носить средства индивидуальной защиты.

## **11.2 Утилизация прибора**

Утилизация прибора должна производиться специализированным предприятием. При этом необходимо проинформировать это предприятие об опасных для здоровья остатках в приборе.

#### **11.2.1 Указание по утилизации для стран ЕС**

В целях сохранения и защиты окружающей среды, предотвращения загрязнения окружающей среды и для улучшения повторного использования сырья (Recycling), Европейская комиссия создала директиву, согласно которой электрические и электронные приборы должны приниматься назад их производителем, чтобы обеспечить их правильную утилизацию или повторное применение.

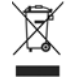

#### **Поэтому в пределах Европейского сообщества приборы, обозначенные этим символом, нельзя выбрасывать вместе с несортированным бытовым мусором.**

Пожалуйста проинформируйтесь в органах власти по Вашему месту жительства о правильной утилизации отходов.

**RU**

**Hochaktuell und ausführlich auf ... Up to date and in detail at … Actualisé et détaillé sous … Aggiornato e dettagliato su … La máxima actualidad y detalle en ... Актуально и подробно на …**

# **www.renfert.com**

Renfert GmbH • Industriegebiet • 78247 Hilzingen/Germany Tel.: +49 7731 82 08-0 • Fax: +49 7731 82 08-70 www.renfert.com • info@renfert.com

Renfert USA • 3718 Illinois Avenue • St. Charles IL 60174/USA Tel.: +1 6307 62 18 03 • Fax: +1 6307 62 97 87 www.renfert.com • info@renfertusa.com USA: Free call 800 336 7422